I heuxdu|/#5343

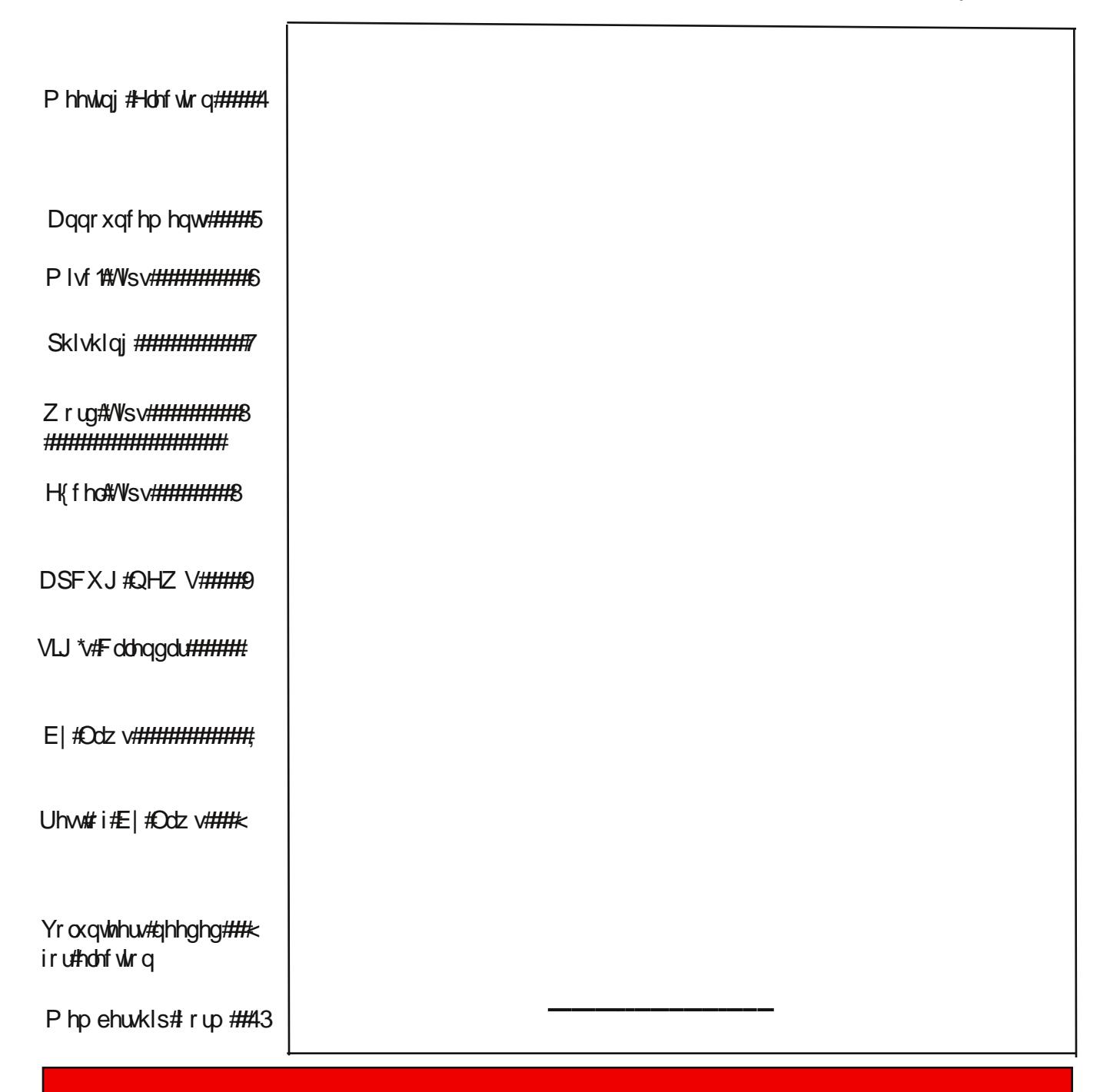

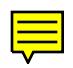

## **The Bytes of Las Vegas**

The prize winners from the General Meeting on Feburary 3, 2010 were Morrie Cutler who won a years subscription to Smart Computing. Howard Mark also won a years subscription to Smart Computing. Leland Beel won a Gift Card.

You to can win a prize if you come to the meeting and you are one of the lucky persons who's ticket number is drawn for that nights prizes.

This is a link to an article suggesting you use the still-working disk or CD/DVD drive from you old non-working PC in an external enclosure: http://www.geeks.com/techtips/2010/Reusing-Old-PC-Drives-with-External-Enclosures.htm

Here's a good article from the Windows Secrets free edition that may be of benefit to our members. http://windowssecrets.com/2010/02/04/01-The-EULA-you-click-may-not-be-the-one-in-effect

Here's an article about lithium-ion batteries that could last up to 20 years: http://www.electronista.com/articles/10/02/04/eamex.says.new.lith.ion.takes.10k.recharges/

In the February 15, 2010 edition of BOTTOM LINE PERSONAL magazine, here is info that might serve our members:

"FREE PRODUCT MANUALS: Download any of more than 100,000 electronics and appliance manuals. www.Retrevo.com/samples/index.html

#### **Security Experts Fearful of Win7 Browser Ballot**

http://www.infopackets.com/news/business/microsoft/2010/20100223 security experts fearful of win7\_browser\_ballot.htm

Above material contributed by members of LVPCUG club, Thanks.

The General Elections are to be held at the March 3, 2010 meeting.

You still have time to put your name on the list to be a candidate for the elected offices.

Come to the March meeting and let the election committee know what you would like to do to help out the LVPCUG to grow and prosper.

### FEBRUARY, 2010 PAGE 4

SECURITY TIPS

Phishing

Using email to leverage your trust in a company, brand, or person and trick you into providing personal financial information or access vehicles (passwords, account names, email addresses) to an unknown person or group. If you receive an email that you think is a "phish", the tips below can keep you from taking the bait.

1. Know thyself: Know the online companies you deal with. When a suspect email arrives, remember: it could be fraud, it's definitely spam, and it is definitely not for you. Delete it.

2. Subject matters: Consider the subject line of an email carefully. Citibank will never send you an email headed " Citiibank account update ACT-N0W". These messages may get through spam filters because they appear to come from a reputable source, but that doesn't mean it's really from Citibank.

3. Learn the language: Understand how the companies you deal with want to interact with you. For example, banks usually want you to access your account through their website–not an email link. "Phishing" emails stand out because they don't follow the rules.

4. Browsing around: Practice safe browsing. Open a new browser window each time you log on to a web site that displays personal information. When you are done at that site, log out and close that browser window.

5. Spelling counts: Be sure to read emails that say they are from companies you know. Sometimes a real email will have a spelling or grammatical error, but anything more than one error is suspicious.

6. Mousing around: Scroll over the links in emails you receive and check them. In some email systems, you can scroll over the different links in an email and see the actual contents of the link. If the email says PayPal, but the link content says " www.paipall.com", be careful. And note: URLs can be disguised—so don't take a suspect link at face value.

7. All form, no function: Never enter your personal or credit information into a form in an email. If you feel the email is legitimate, call the company or visit their web site and log in to provide the requested information.

8. It's personal: Expect good customer service. Unless your name is "eBay User" or "johndoe99", most "phishing" emails are not personalized. If you receive a "Dear Customer" email, it may be time to move on. Stay on Guard

9. Make a statement: Read your statements – every one, every month to ensure your charges and debits are correct. Often information obtained through phishing is not used right away. Stay vigilant and report any suspicious activity immediately.

10. Stay current: Use and maintain your email protection software for spam blocking, fraud blocking, and anti-virus. If you have any questions, there are many fine web sites which can provide the latest information on the latest virus, "phishing" attack, or on-line scam.

"Phishing" schemes will continue to get more sophisticated and harder to detect. A combination of technology and consumer awareness is the key to keeping the "phish" at bay and making your email good again.

### The Bytes of Las Vegas

# *Using Shading to Highlight Information*

Word provides a way you can shade the information in your document. This shading can be added in conjunction with any border you may specify for the paragraph. Word allows you to precisely control the degree of shading, as well. To add shading to a paragraph, follow these steps:

1. Position the insertion point in the paragraph that you want to shade.

2. Select the Borders and Shading command from the Format menu. You will see the Borders and Shading dialog box.

3. Click on the Shading tab.

### *The Shading tab of the Borders and Shading dialog box.*

4. In Word 97 and Word 2000, use the Shading box to select a degree of shading you want to use for the paragraph. In Word 2002 or Word 2003, using the Style drop-down list to select a percentage of shading to apply.

5. Click on OK.

You can also apply shading to whatever text you select (instead of to an entire paragraph) by simply selecting that text in step 1.

If you are using Word 2007, then you can shade text or an entire paragraph by following these steps:

1. Position the insertion point in the paragraph that you want to shade, or select the text to which the shading should be applied.

2. Make sure that the Home tab is selected for the ribbon.

3. In the Paragraph group, click the down-arrow to the right of the Shading tool. (This tool looks like a tilted paint bucket, spilling paint to the right.) Word displays a shading palette.

### *The shading palette.*

4. Select one of the theme colors at the top of the palette. There are ten colors, and each option under the colors represents a different percentage of shading for that color.

Copyright © 2010 by Sharon Parq Associates, Inc. Reprinted by permission. Thousands of free Microsoft Word tips can be found online at http://word.tips.net.

# *Using the IF Worksheet Function*

Microsoft Excel provides a wide range of worksheet functions you can use. One of the most versatile worksheet functions is IF. This function allows you to test some condition, and then use a value if the condition is true or a different value if the condition is false. For instance, consider the following example:

### **=IF(A2<C2,"Too low","")**

Notice that IF requires three arguments, each separated by commas. The first argument (in this example, A2<C2) is the conditional test. If the test proves true, then the second argument (in this case, the test string "Too low") is used. If the test proves false, then the third argument (in this case, an empty string) is used. In other words, if the value in cell A2 is lower than the value in cell C2, then this formula returns the string "Too low." Otherwise, it returns an empty string.

You are not limited, of course, to returning strings in an IF function. You can return any value you want, including the values stored in other cells. For example:

### **=IF(A2<C2,B6-B7,43)**

In this case, if A2 is less than C2, then the value derived by subtracting B7 from B6 is returned. If A2 is not less than C2, then the value 43 is returned.

Copyright © 2010 by Sharon Parq Associates, Inc. Reprinted by permission. Thousands of free Microsoft Excel tips can be found online at http://excel.tips.net and http://excelribbon.tips.net.

Zh#duh#Orrnlqj#lru#d#vsdfh#wr#frqgxfw#dq#lqirupdwlrq#ghpr#derxw#OYSFXJ Li# rx#nqrz#i#dq|#sodfh#wkdw#lv#dydlodech#wr#frqgxfw#dq#qirupdwlrq#ghpr#derxw#wkh# foxet Sundvh#frqwdfw# Mxg|#Uxi#u#vhqg#hpdlo#wr#qirCoysfxj1ruj1#Qhhghg#Uuh#U#wdech# vsdfh#vrph#kdluv#dqg#dq#hdnfwulfdd#xwohw#wr#soxj#q#d#cdswrs#frpsxwhu1

With#XUC#ru#kin#Olyh#Phhwlqj#ru#Prqgd|/#Pdufk#48/#sp#HVW#9sp#FVW#8sp PVW#7sp#v#q#kkh#zhevlvla1#Ehiruh#rx#dwlaqg#rx#zloo#uhhg#kr#kdyh#grzqordghg#kkh#olhqw iurp #kkh#z hevlvkh#dqg# khf nhg#wr#eh#vxuh#w#v#z runlqj#e|# khf nlqj #z lvk #kkh#z hevlvkh1

With the UC of the UK what we have the UK during the UK has dependent which the UK with the UK with the UK with the UK with the UK with the UK with the UK with the UK with the UK with the UK with the UK with the UK with th 5sp #P WW#4#sp #SW4#v# q#ukh#z hevivla1#Ehiruh# rx#blwhagg# rx#z loo#ghhg#wr#grz qordg#ukh#idhqw iurp#kkh#zhevlvkh#dgg#khfnhg#wr#eh#xyuh#v#v#zrunlgj#el#khfnlgj#zlvk#kkh#zhevlvkn1

FEBRUARY, 2010 Page 7

#### **SIG CALENDAR**

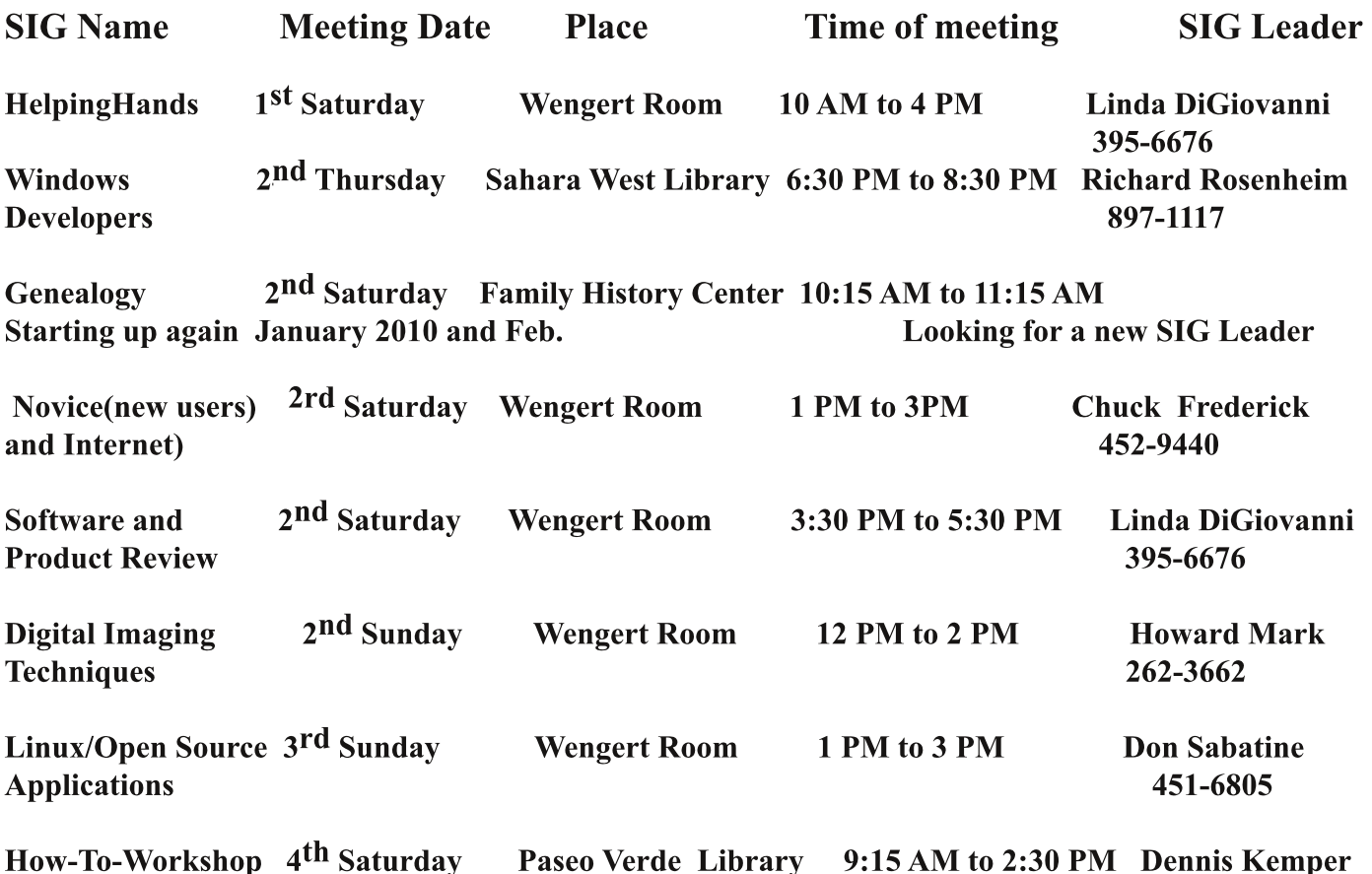

**Places are:** 

Wengert Room is located in the Back of the NV Energy building just west of Jones on W. Sahara Family History Center is located at 509 S. 9th Street in Las Vegas. Paseo Verde Library is located in Henderson at 280 S. Green Valley Parkway. Sahara West Library is located just west of Fort Apache on Sahara Av West.

All meetings are subject to cancellation by the SIG Leader or the Property Owner. The Calendar Page of the LVPCUG website is keep as current as possible.

If you would like to be a SIG leader for some of the SIG's that are not meeting at this time Please contact Wendy Or Don to get the details of the duties of the Leader.

> "It is no use saying we are doing our best. You have to succeed in doing what is necessary." **Prime Minister Winston Churchill 1874-1965**

## Page 8 FEBRUARY, 2010

# Bylaws of the Las Vegas PC Users Group

Revised October 4, 2000

I. The Las Vegas PC Users Group is a nonprofit, public benefit corporation organized to accomplish the following objectives:

A. To provide a forum in the greater Las Vegas community for the exchange of ideas and information on personal computers.

B. To provide assistance in solving hardware and software problems encountered during the use of these computers.

C. To provide access to software in the public domain.

D. To further the common good by fostering the development of computer related skills.

E. To encourage the formation, development and support of special interest groups (SIGs) and chapters within the parent organization.

F. To provide a medium for communication with other users groups.

G. To help facilitate the development of a formal problem solving liaison with computer product manufacturers.

These objectives can best be realized by encouraging an active membership, publishing a widelydisseminated newsletter, maintaining a public-domain and shareware software library, maintaining an active Bulletin Board System, and regular general meetings that appeal to a wide spectrum of those persons who own, use, or are interested ln personal computers.

Il. The Las Vegas PC Users Group shall be structured as follows:

A. The elected officers will also function as the Board of Trustees of the corporation and their duties shall be: 1. PRESIDENT: The president is the chief executive officer of the corporation; the president prepares

agendas, presides over the membership and Board of Directors meetings, and serves as Chairman of the Board of Directors.

2. VICE PRESIDENT: Presides over meetings in the absence of the President; performs administrative duties as assigned by the President.

3. EXECUTIVE DIRECTOR; Presides over meetings in the absence of the President and Vice President; performs administrative duties as assigned by the President.

4. TREASURER: Administers the corporate accounts, books, and financial records and is responsible for all the transactions related thereto; makes the financial records available for an independent annual audit. 5. SECRETARY: Administers the corporate records, including the proceedings of all meetings, which will be published in the newsletter.

B. The elected officers of the corporation shall be members in good standing and shall be elected for a one year term, commencing May first, by a plurality of the voting members in attendance at the March general meeting or by a mail-in ballot to be received at the LVPCUG mailing address at least one week prior to the meeting. An election committee of at least three members will be selected from among the membership at the November general meeting. The election committee will solicit and accept nominations for elected office from among the general membership and will provide the nominations to the Newsletter chair in time for a ballot to be published in the February newsletter. Mail-in ballots must be sealed in an unmarked inner envelope. The mailing envelop which must include return name, address and membership number will be opened by a board member and the inner envelope given to the nominating committee to be opened and the ballot counted with the ballots submitted at the March general meeting.

C. The elected officers shall appoint a minimum of five additional members as are necessary to accomplish the objectives of the corporation. The elected officers and the appointed members shall together comprise the Board of Directors of the corporation.

Continued on Page 9

# The Bytes of Las Vegas Continued from page 8

The elected officers and the appointed members shall together comprise the Board of Directors of the corporation. The appointed members shall serve a term coincident with the terms of the elected officers, and may be removed by a vote of two-thirds of the board. All board members must be members in good standing. The Board of Directors shall manage the general business of the corporation, and shall control its current affairs.

D. Fifty percent of the Board of Directors, including three elected officers, constitutes a quorum of the Board of Directors; a quorum is required to conduct the business of the corporation. Decisions of the Board of Directors shall be by simple majority vote of members present and are binding on the elected officers. E. In the event of a dispute concerning the Administration of the corporation, the presiding officer may invoke the procedures contained in Roberts Rules of Order.

F. Vacancies in offices other than the Presidency shall be filled by appointment by the Executive Board. In the event of a vacancy in the Presidency, the Vice President shall become the President. Should the Vice President be unwilling or unable to assume the Presidency, the Executive Directory shall become the President. Should the Executive Director be unwilling or unable to assume the Presidency, the Executive Board shall elect an Acting President, who shall serve as President for the remaining term. Three consecutive unexcused absences by a member of the Board of Directors, or four in a six-month period, may be cause for dismissal.

III. Membership in the Las Vegas PC Users Group shall be open to anyone regardless of race, creed, sex, marital status, sexual orientation or national origin.

IV. A member in good standing shall be defined as one whose dues are current. Only members in good standing are eligible to vote; one vote per paid membership.

V. Amendments to these Bylaws may be proposed by any member in good standing, in writing, to the Board of Directors. Such proposed amendments should be considered at the next meeting of the Board of Directors. If the Board of Directors concurs, such proposed amendment shall be published in the next regular edition of the Las Vegas PC Users Group newsletter; it may then be adopted by a simple majority of the voting membership present at the next general meeting, following the publication of the newsletter containing the proposed amendment.

IN WITNESS WHEREOF, the undersigned being the current Board of Trustees of the Las Vegas PC Users Group Inc, have adopted these revised bylaws on this 4th day of October 2000.

**If you would like to run for election for any of the elected office positions please attend the meeting in March or send in the information to info@lvpcug.org, duties are listed on page 8 of the newsletter.**

**We can use any help you can give to make the LVPCUG a better club and try to make it better for all.**

Qhz #P hp ehuu# u#Jhqhz dd# lwk#qir up dwir q#Fkdqj hv

z z z bysf xj t y

Lu#v#OYSFXJ#srdf|#wr#hhhs#rxu#qirupdwrq#rqilghqwldd1

Vxssohp hqvdoftqirup dvur q## svur qdo/#exv#khosixq= 

 $#$ and the test of the set of the set of the set of the set of the set of the set of the set of the set of the se<br>P hp ehuvkis#Gil unf w u<br>Odv#Yhj dv/#QY# <44<085: 3